# **Smart Permanent Outdoor Lights**

## user manual

## Precautions:

- 1. Before installation, connect the lights to the LED driver and LED controller, and observe whether the fixture works normally and consistently.
- 2. The waterproof rating of the light is IP65. It can be used outdoor, but can not be immersed in water.
- 3. The waterproof rating of the led controller and power adapter is IP67 waterproof. They can be used outdoor but can not be immersed in water.
- 4. Avoid installing this product near major sources of heat or other sources of danger.
- 5. This product should only be used with the supplied power adapter.
- 6. Can add maximum lenght 9.84FT/3meters feet extension cable between power supply and controller.
- 7. Can add maximum lenght 16.4FT/5meters feet extension cable between the controller and the first string light.

#### I. Wire connection

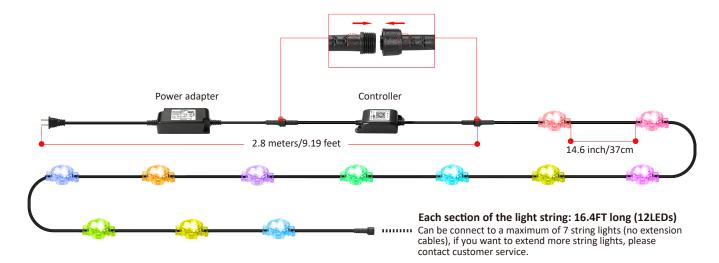

## II. Two installation methods

## 1. Hole mounting

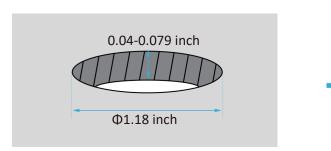

Make holes according the prodect needs. (Mounting plate thickness range 0.04-0.079 inch)

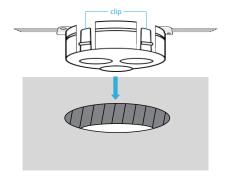

Press the light into hole, 4 clips to secure.

#### 2.Screwdriver method

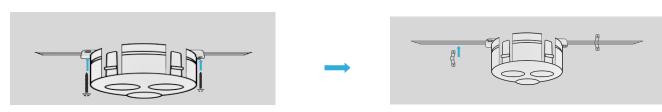

Use screws to fix the light.

Use snaps to secure wires between lights.

# III. Remote control Key Instruction

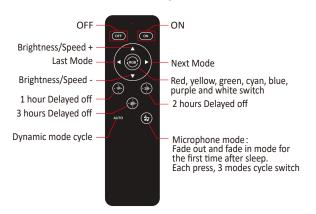

(Dynamic Pixel)

#### IV. Download FVTLED APP

Download FVTLED "APP from App store and Google Play Store, or scan the QR code.

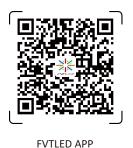

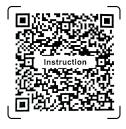

Dynamic Pixel

#### Note:

This pack does not include 2X AAA batteries!

#### V. How to connect the controller to Wi-Fi network?

1. Register/Login your FVTLED account.

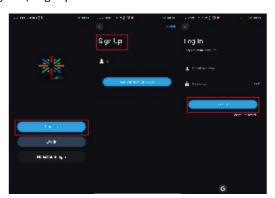

3. Enter "FVTLED "app, tap "Add Device" or click "+" to add the device. Then select your Wi-Fi network (Only works with 2.4 Ghz network), enter the password.

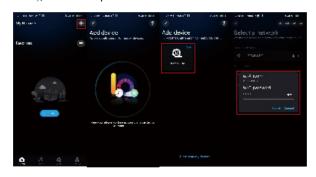

- 2. Open your phone Bluetooth, turn on the device.
- 4. The device name can be modified and select the room after successfully connecting to Wi-Fi network.

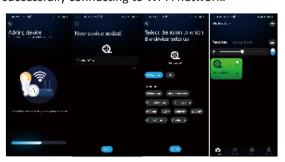

5. Open the App,add devices,test whether the colorsand switches are normal.

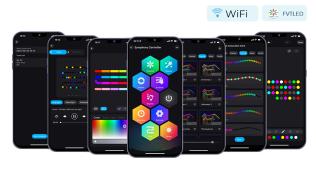

# Application scenario display:

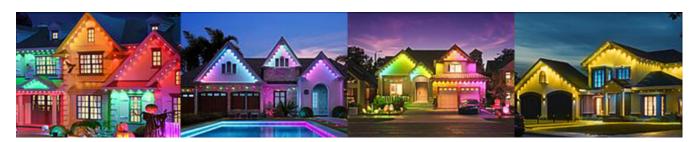

- You can also give us feedback on the FVTLED APP and we will be happy to help you.
- © Customer support: support@fvtled.com or luke@fvtled.com
- URL: www.fvtled.com

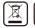

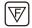

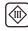

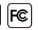

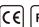

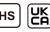